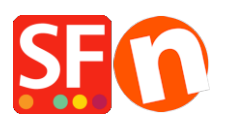

[Knowledgebase](https://shopfactory.deskpro.com/en-GB/kb) > [Pages and Products](https://shopfactory.deskpro.com/en-GB/kb/pages-and-products) > [How can I change the display order of products on](https://shopfactory.deskpro.com/en-GB/kb/articles/how-can-i-change-the-display-order-of-products-on-a-page) [a page?](https://shopfactory.deskpro.com/en-GB/kb/articles/how-can-i-change-the-display-order-of-products-on-a-page)

How can I change the display order of products on a page? Merliza N. - 2021-12-08 - [Pages and Products](https://shopfactory.deskpro.com/en-GB/kb/pages-and-products)

- Open shop in Shopfactory
- In the left tree, click the page where you want to change the product display order
- Click Manage Product
- Click the product that you want to change display order and drag it above or below.

Click **[HERE](https://recordit.co/6TIEFpFaWr)** for sample video.